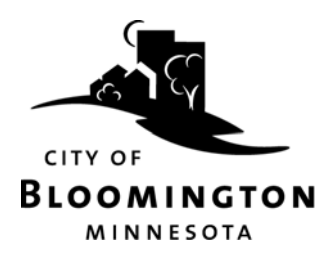

## **E-Gram Instructions**

E‐Gram is a site to find information about construction projects in the City of Bloomington. There are two levels of information available—public data and data available with a user name and password.

## **ACCESSING E‐GRAM**

- 1. Either directly from https://egram.BloomingtonMN.gov/ or from the City website www.bloomingtonMN.gov; type in Keyword "Bids and Proposals" in the search tab in the upper left corner.
- 2. Click on the E‐Gram link in the Engineering Division section or on the link on the project posting to be taken to where Bid Documents are available on the E‐Gram site.
- 3. A new window will open with four categories of projects: *Projects in Bidding, Projects in Construction, Construction Status*, and *Planning Project*.
- 4. Select the project from the list to be directed to that project page.

**PUBLIC DATA** (No user name or password needed to view the public data. However, you may need to click on the arrow on the right hand side of the header to see the information in the section.)

- AD FOR BID: View the Ad for Bid by clicking on "Ad for Bid Data." Please note the ad used for publication is included in the message section as a PDF.
- PLANHOLDER LIST: Any bidders who download plans or obtain paper bid documents from the City of Bloomington Engineering Division will be listed as plan holders on this list.
- MESSAGES: Information pertinent to the project will be shown here.
- BID SUMMARY AND BID ABSTRACT: Click on Contract Bid Abstract or Contract Bid Summary to see information about an entire contract that contains multiple projects. This information will be available after the Council awards a project.

## **DATA AVAILABLE WITH A USER NAME AND PASSWORD**

- Sign up or Log in at: https://connex.mn.uccs.com/. For technical help related to ConneX, please call 320-632-0760.
- All Plans, Specifications, Contracts, Proposals, and Addendum documents are available in PDF format and must be downloaded (saved) to view them. Once plans have been downloaded, your company name will appear on the Planholders List.
- PLANS: On left side of the project screen under Project Files and Released Plans.
- SPECIFICATIONS: On left side of the project screen under Project Files and Specifications.
- CONTRACT & PROPOSAL FORM: On left side of the project screen under Project Files and Proposal.
- ADDENDUMS: All planholders will receive email notification of addendums. On left side of the project screen under Addendum Files.
- SCHEDULE OF BIDS: When you "login," there will be a section titled "Project Item List." By clicking on the blue, underlined item numbers, you can see a list of Historical Pricing for Items bid previously on City of Bloomington projects.

H:\Policies & Procedures\Projects\Egram Instructions revised 08 2017.docx